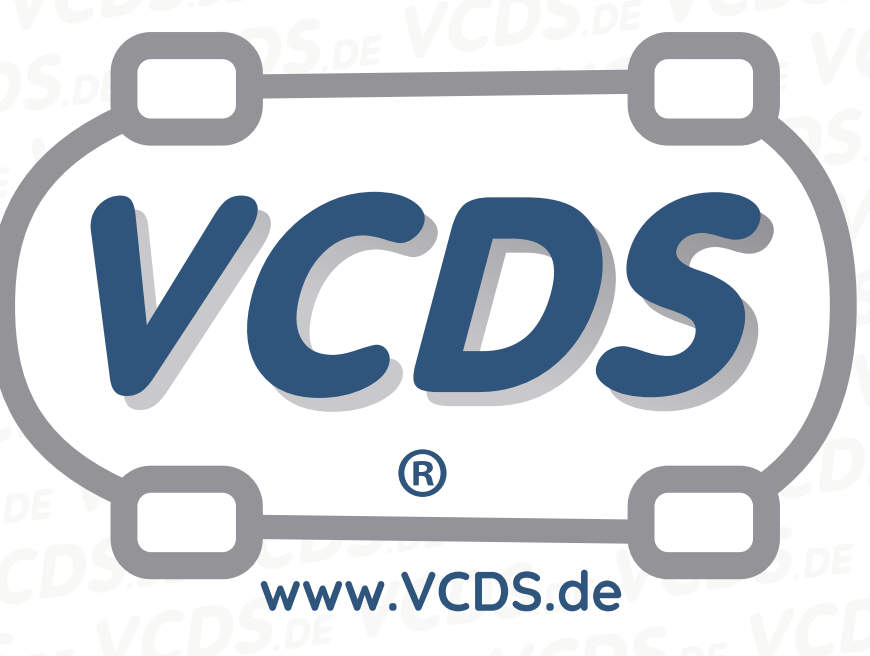

# **Verriegeltes Heizmodul Fehlercode 02251**

## **1 Hinweis**

Wir empfehlen bei allen Diagnose- und Codierarbeiten ein von VAG zugelassenes Ladegerät mit dem Fahrzeug zu verbinden (siehe [hier](https://car-diagnostics.eu/elektronik/batterietechnik/29/acctiva-professional-35-a?c=32)). Des weiteren sollten Sie vermeiden, ihren Diagnosecomputer mit dem Stromnetz verbunden zu haben um potentiell schädliche [Erdschleifen](https://de.wikipedia.org/wiki/Erdschleife) zu vermeiden. Sollte es nicht möglich sein, Ihren Diagnosecomputer ohne Stromnetzanbindung zu betreiben, raten wir Ihnen eindringlich, einen Trennverstärker zwischen die USB-Leitung zu schalten (siehe [hier](https://car-diagnostics.eu/messtechnik/33/usb-isolator?c=6))

### **3 Vorgehensweise**

Über die Funktion **Anpassung 10** kann das Heizmodul wieder entriegelt werden. Je nach Modell müssen verschiedene Kanäle eingestellt werden. Für folgende Modelle werden beispielhaft die auszuwählenden Kanäle angegeben:

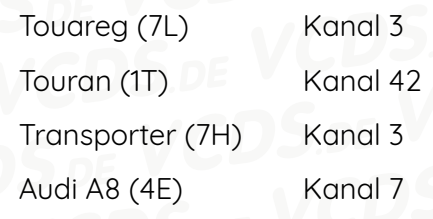

### **2 Einleitung**

Nach mehreren **Fehlstarts** wird aus Sicherheitsgründen das Heizmodul **verriegelt**. Die Zusatzheizung ist dann funktionslos und der Fehlereintrag lässt sich nicht ohne weiteres löschen.

Oder wählen Sie die dokumentierten Anpassungskanäle an und wählen den entsprechenden Kanal **Zusatzheizung entriegeln**. Im Fenster **gespeicherter Wert** steht die Zahl **0**. Für die Entriegelung des Heizmoduls gehen Sie wie folgt vor:

#### **Kontakt:**

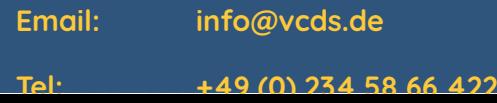

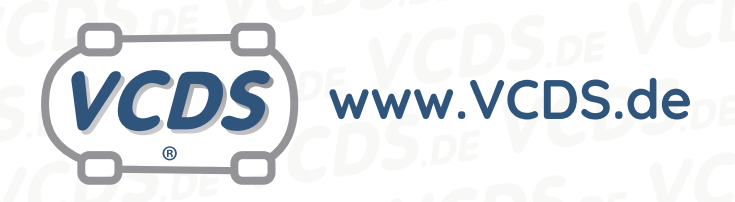

- 1. Im Fenster **neuer Wert** tragen Sie eine **1** ein.
- 2. **Test**-Button drücken
- 3. **Speichern**-Button drücken
- 4. **Fertig** und **Zurück**-Button drücken

Der Fehlercode ist nun gelöscht. Im Anschluss müssen die Funktionsfähigkeit der Heizung überprüft und gegebenenfalls auftretende Fehler behoben werden.

## **4 Hilfe und Kontakt**

ACHTUNG: Die Benutzung dieser Anleitung erfolgt auf eigene Gefahr. Für die Richtigkeit wird keine Gewähr übernommen, für eventuell eintretende Schäden oder Probleme ist jede Haftung ausgeschlossen. Es wird empfohlen, immer den einschlägigen Reparaturleitfaden des VAG-Konzerns für das betreffende Fahrzeug heranzuziehen.

Bitte achten Sie darauf, während der Diagnose ein geeignetes Ladegerät angeschlossen zu halten. Sollten Sie einen kabelgebundenen Diagnoseadapter verwenden, so raten wir Ihnen, einen USB-Isolator zu verwenden, um Erdschleifen vorzubeugen.

Bei Problemen oder Fragen zu der vorliegenden Anleitung melden Sie sich bitte bei **[info@VCDS.de](mailto:)** oder unter der Telefonnummer **+49 (0) 234 58 66 422 (Mo.-Fr. 9-17 Uhr)**.

Wir bitten Sie, einen kompletten Auto-Scan des Fahrzeuges bereitzuhalten.

Hilfe finden Sie auch in der [VCDS.de-Chatgruppe](http://dechat.VCDS.de) **http://dechat.VCDS.de**.

#### **Kontakt:**

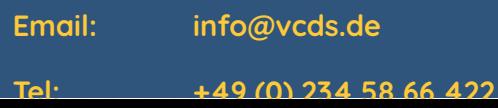